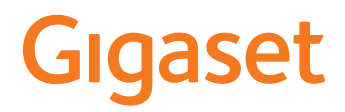

# **DECT Site Planning Kit (SPK) PRO**

×.

# **Περιεχόμενα**

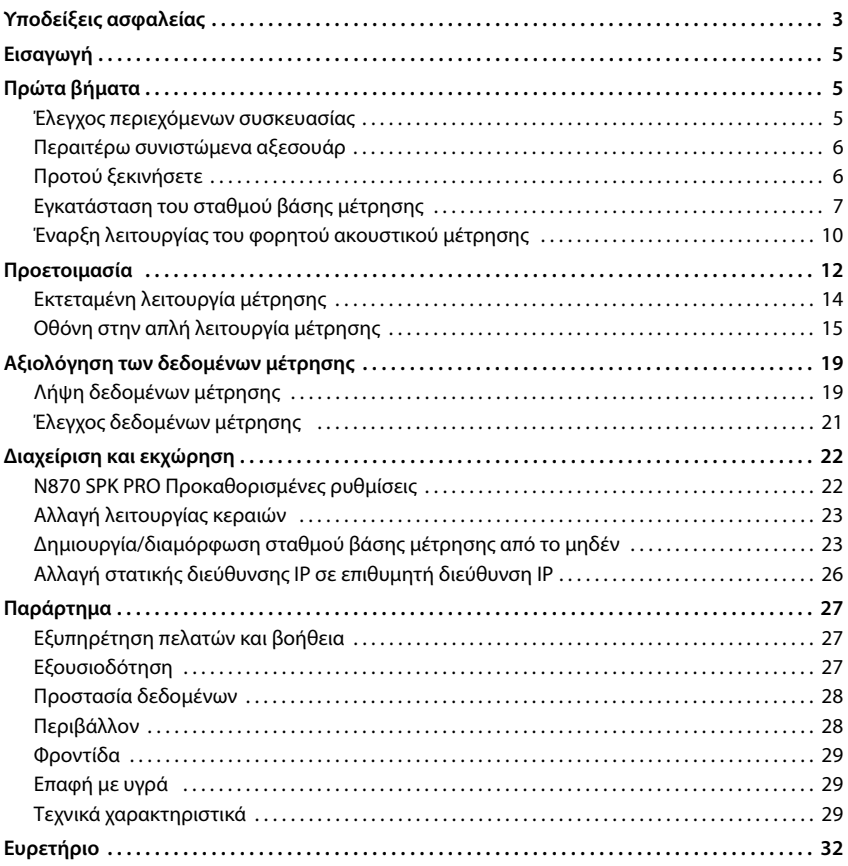

# <span id="page-2-4"></span><span id="page-2-0"></span>**Υποδείξεις ασφαλείας**

<span id="page-2-3"></span><span id="page-2-2"></span><span id="page-2-1"></span>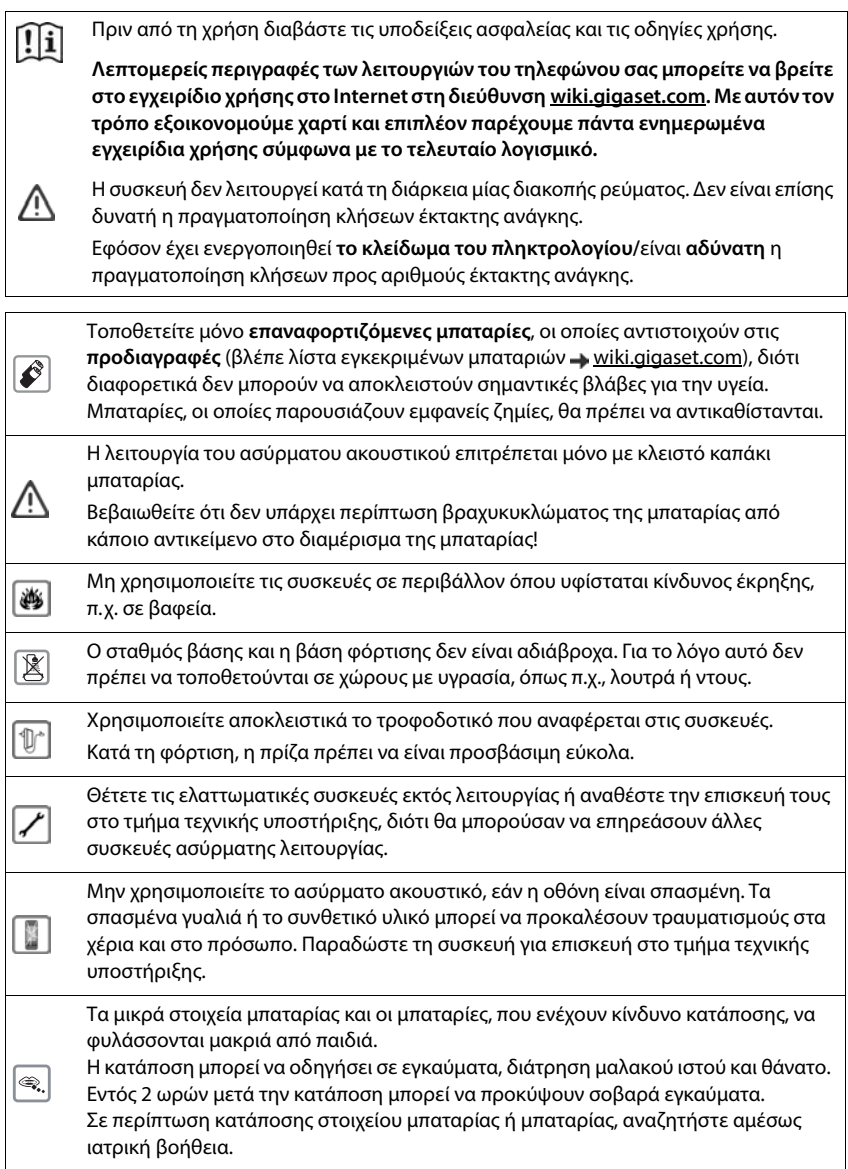

<span id="page-3-1"></span><span id="page-3-0"></span>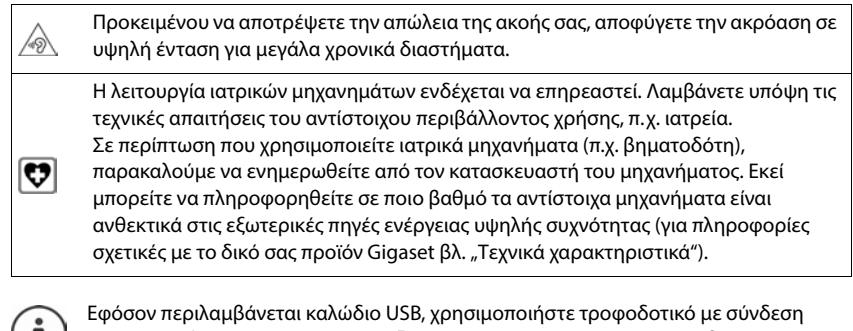

USB-A (5 Volt). Υπάρχει περίπτωση ζημίας, από τη χρήση πηγής τροφοδοσίας διαφορετικής τάσης (π.χ H/Y με σύνδεση USB).

Εφόσον περιλαμβάνεται τροφοδοτικό στη συσκευασία, να χρησιμοποιείτε αυτό.

# <span id="page-4-0"></span>**Εισαγωγή**

<span id="page-4-5"></span>Το DECT Site Planning Kit (SPK) PRO σας υποστηρίζει κατά το σχεδιασμό και την εγκατάσταση του δικού σας συστήματος πολλαπλών κυψελών DECT. Περιλαμβάνει ένα σταθμό βάσης μέτρησης, δύο φορητά ακουστικά μέτρησης και επιπλέον χρήσιμα αξεσουάρ για τον απόλυτα ακριβή προσδιορισμό των συνθηκών περιβάλλοντος DECT για το σχεδιαζόμενο δίκτυο και παρέχεται σε μία βαλίτσα.

Με τις συσκευές μέτρησης που περιλαμβάνονται στη βαλίτσα, μπορείτε να προσδιορίσετε την ασύρματη κάλυψη DECT στην τοποθεσία σας, τον αριθμό των απαιτούμενων σταθμών βάσης, την ιδανική τους

<span id="page-4-3"></span>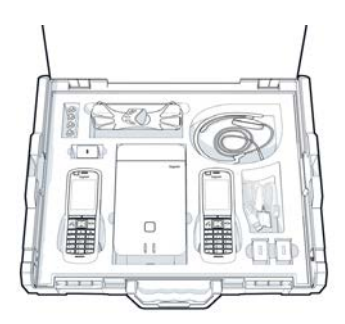

θέση εγκατάστασης και πηγές παρεμβολών στο ασύρματο δίκτυο.

Επιπλέον, με τον εξοπλισμό του Gigaset DECT SPK PRO μπορείτε να ελέγξετε την ποιότητα του σήματος προβληματικών σημείων σε ένα εγκατεστημένο σύστημα και έτσι να διορθώσετε προβλήματα του δικτύου.

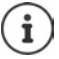

Λεπτομερείς πληροφορίες για το σχεδιασμό ενός συστήματος πολλαπλών κυψελών και για την εκτέλεση μετρήσεων για τη βέλτιστη τοποθέτηση των σταθμών βάσης θα βρείτε online στο "N870 IP PRO - Οδηγός για σχεδιασμό και μέτρηση" στη διεύθυνση [wiki.gigaset.com](http://wiki.gigaset.com).

# <span id="page-4-1"></span>**Πρώτα βήματα**

# <span id="page-4-4"></span><span id="page-4-2"></span>**Έλεγχος περιεχόμενων συσκευασίας**

Η βαλίτσα περιλαμβάνει τα ακόλουθα:

- 1 x Σταθμός βάσης Gigaset DECT SPK PRO
- 1 x Βάση τρίποδα για το σταθμό βάσης
- 1 x Powerbank, 10000mAh
- 1 x Βάση τρίποδα για το Powerbank
- 1 x Τροφοδοτικό, 30W USB-C
- 1 x Καλώδιο φόρτισης, USB-C σε βύσμα 12V, 3m
- 1 x Καλώδιο φόρτισης, USB-C σε βύσμα 12V, 0,5m
- 1 x Καλώδιο φόρτισης, USB-C σε USB-C
- 2 x Βαθμονομημένο φορητό ακουστικό R700H SPK PRO
- 2 x Βάση φόρτισης για R700H
- 2 x Τροφοδοτικό, USB-A
- 2 x Καλώδιο φόρτισης, USB-A σε βάση φόρτισης
- 4 x επαναφορτιζόμενες μπαταρίες (AAA)
- 2 x Ακουστικό
- 1 x Συμπληρωματικό φύλλο ασφαλείας
- Δεματικά καλωδίων

# <span id="page-5-0"></span>**Περαιτέρω συνιστώμενα αξεσουάρ**

#### <span id="page-5-2"></span>**Τρίποδας**

Για ένα απόλυτα ακριβές αποτέλεσμα μέτρησης συνιστάται η σταθερή εγκατάσταση του σταθμού βάσης μέτρησης και του Powerbank σε τρίποδα.

Η βάση τρίποδα του σταθμού βάσης φέρει σπείρωμα προς το σκοπό αυτό. Για το Powerbank παρέχεται επίσης ένας τρίποδας στη συσκευασία. Έτσι μπορείτε να προσομοιώσετε την εγκατάσταση ενός σταθμού βάσης σε οποιοδήποτε ύψος και να ελέγχετε τη δομή και την εμβέλεια του δικτύου.

Ο τρίποδας θα πρέπει να φέρει σπείρωμα βίδας και να μπορεί να αναπτυχθεί σε ύψος 2,50 έως 3,00 m.

<span id="page-5-1"></span>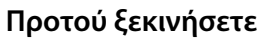

Λάβετε υπόψη ότι οι συσκευές μέτρησης λειτουργούν με επαναφορτιζόμενες μπαταρίες, οι οποίες πρέπει να έχουν φορτιστεί πριν από την έναρξη των μετρήσεων. Λάβετε υπόψη αυτό το στοιχείο κατά το χρονικό προγραμματισμό σας.

Το Powerbank πρέπει να φορτίζεται μέσω του τροφοδοτικού USB 30W (γρήγορη φόρτιση) ή μέσω του τροφοδοτικού USB-A (αργή φόρτιση). Ο χρόνος φόρτισης στη γρήγορη φόρτιση ανέρχεται σε περίπου τέσσερις ώρες.

Για κάθε φορητό ακουστικό μέτρησης χρειάζεστε δύο επαναφορτιζόμενες μπαταρίες. Αυτές μπορούν να φορτίζονται τόσο στα φορητά ακουστικά στις βάσεις φόρτισης όσο και σε ένα φορτιστή του εμπορίου. Ο χρόνος φόρτισης στη βάση φόρτισης ανέρχεται σε περίπου 8,5 ώρες.

Χρησιμοποιείτε μόνο τις [συνιστώμεν](#page-28-3)ες από τη Gigaset Technologies GmbH επαναφορτιζόμενες μπαταρίες ( $\rightarrow$  σελ. 29), δηλ., σε καμία περίπτωση συνηθισμένες (μη επαναφορτιζόμενες) μπαταρίες, διότι δεν μπορούν να αποκλειστούν σοβαρές επιπτώσεις στην υγεία και πιθανή βλάβη της συσκευής. Θα μπορούσε π.χ. να καταστραφεί η επένδυση των μπαταριών ή οι μπαταρίες θα μπορούσαν να εκραγούν. Εκτός αυτού, θα μπορούσαν να προκληθούν δυσλειτουργίες ή ζημιές στη συσκευή.

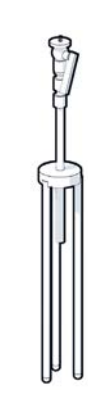

# <span id="page-6-0"></span>**Εγκατάσταση του σταθμού βάσης μέτρησης**

<span id="page-6-1"></span>Για να έχετε ελευθερία κίνησης κατά τη μέτρηση και να μην είστε εξαρτημένοι από τη διαθεσιμότητα μιας σύνδεσης ρεύματος, λειτουργείτε το σταθμό βάσης μέτρησης με ένα Powerbank. Για το σκοπό αυτό, στη βαλίτσα περιλαμβάνεται ένα Powerbank και ένας φορτιστής USB-C.

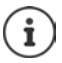

Όταν επαναφέρετε το σταθμό βάσης στις εργοστασ[ιακές ρυθμίσ](#page-22-1)εις, πρέπει να αποκαταστήσετε τη λειτουργικότητα μέτρησής του (+ σελ. 23).

### **Φόρτιση Powerbank**

- <span id="page-6-3"></span> Συνδέστε το τροφοδοτικό USB 30W σε μια πρίζα.
- Συνδέστε τη μια άκρη του καλωδίου USB-C με το βύσμα στο τροφοδοτικό USB <mark>|1|</mark>.
- Συνδέστε την άλλη άκρη του καλωδίου USB-C στη θύρα USB-C του Powerbank 2.

Όταν ανάβουν όλες οι ενδείξεις κατάστασης LED, το Powerbank έχει φορτιστεί πλήρως. Μπορείτε τώρα να αποσυνδέσετε το καλώδιο USB από το Powerbank.

<span id="page-6-2"></span>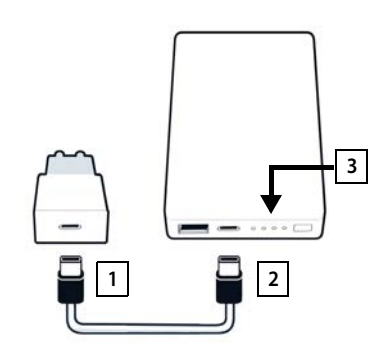

#### **Συνδέσεις Powerbank και στοιχεία χειρισμού**

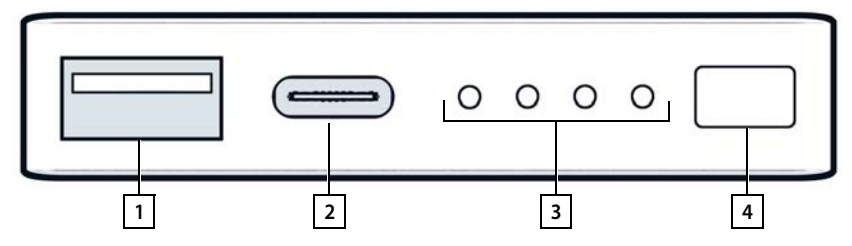

- 
- 
- 1 Θύρα USB-A (έξοδος) 3 Ένδειξη κατάστασης φόρτισης
- 2 Θύρα USB-C (είσοδος/έξοδος) 4 Πλήκτρο για την προβολή της κατάστασης φόρτισης

#### <span id="page-7-0"></span>**Ένδειξη κατάστασης φόρτισης**

Κατά τη διάρκεια της λειτουργίας, η ένδειξη κατάσταση φόρτισης εμφανίζει την υπολειπόμενη φόρτιση, κατά τη φόρτιση εμφανίζει την πρόοδο της διαδικασίας φόρτισης:

▶ Πατήστε το πλήκτρο [4] για να ενεργοποιήσετε/απενεργοποιήσετε τις ενδείξεις κατάστασης φόρτισης <mark>3</mark> .

<span id="page-7-2"></span>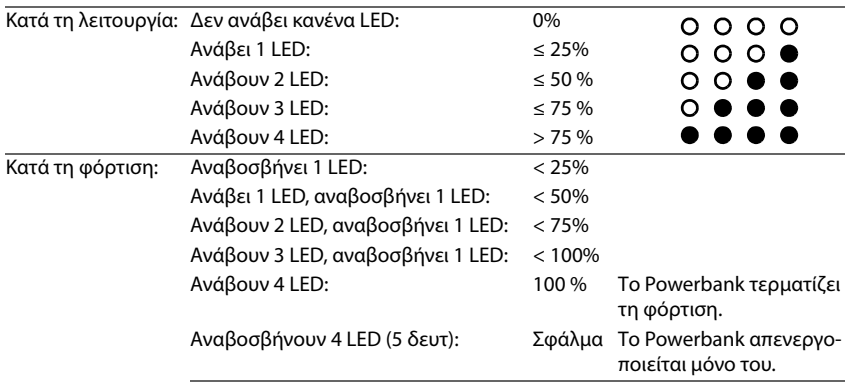

### **Τοποθέτηση σταθμού βάσης**

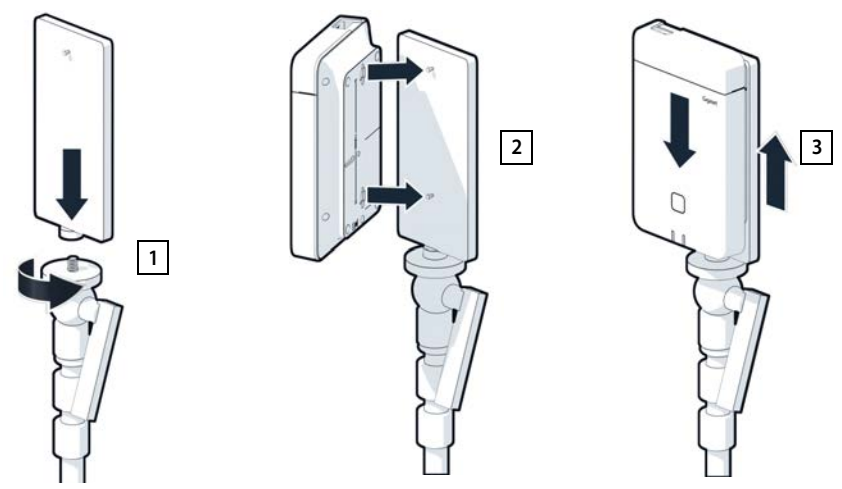

- <span id="page-7-1"></span> $\blacktriangleright$  Βιδώστε τη βάση του τρίποδα για το σταθμό βάσης πάνω στον τρίποδα  $\boxed{1}$ .
- Ωθήστε τις υποδοχές στην πίσω πλευρά του σταθμού βάσης πάνω από τα άγκιστρα στη βάση τρίποδα.
- **▶ Πιέστε προς τα κάτω το σταθμό βάσης μέχρι να κουμπώσει 3.**

# **Τοποθέτηση Powerbank και σύνδεση με το σταθμό βάσης**

- Τοποθετήστε το Powerbank μαζί με τη βάση τρίποδα πάνω στον τρίποδα <mark>| 1.</mark>.
- Ανοίξτε το καπάκι στο επάνω μέρος του σταθμού βάσης <u>| 2</u> .
- <span id="page-8-0"></span> Συνδέστε τη σύνδεση ρεύματος του σταθμού βάσης <mark>[3]</mark> και τη θύρα USB-C στο Powerbank <mark>|4|</mark> με ένα καλώδιο ρεύματος

Μπορείτε να χρησιμοποιήσετε το κοντό καλώδιο (0,5m), όταν το Powerbank είναι τοποθετημένο κοντά στο σταθμό βάσης ή, εάν απαιτηθεί, το μακρύ καλώδιο (3m).

i

Μπορείτε να τροφοδοτήσετε το σταθμό βάσης με ρεύμα έως και για 20 ώρες συνεχόμενα όταν το Powerbank είναι πλήρως φορτισμένο.

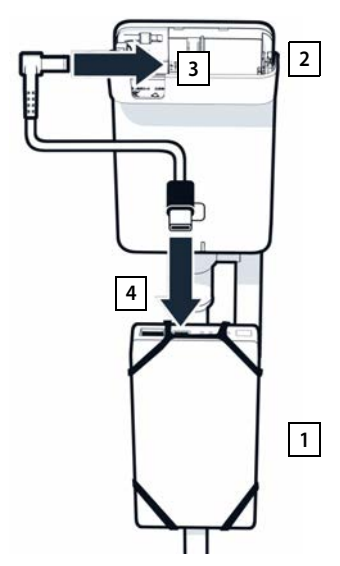

# **Εναλλακτική τροφοδοσία ρεύματος**

Ο σταθμός βάσης μέτρησης τροφοδοτείται με ρεύμα μέσω του Powerbank. Εναλλακτικά μπορείτε επίσης να χρησιμοποιήσετε μία από τις παρακάτω τροφοδοσίες ρεύματος.

Σύνδεση απευθείας μέσω του τροφοδοτικού USB 30W.

- Συνδέστε τη σύνδεση ρεύματος του σταθμού βάσης <mark>11</mark> και το φορτιστή USB 30W 2 με ένα καλώδιο φόρτισης.
- $\blacktriangleright$  Συνδέστε το τροφοδοτικό σε μια πρίζα  $\boxed{2}$ .

Σύνδεση σε Switch PoE (Power over Ethernet).

 Συνδέστε τη θύρα LAN του σταθμού βάσης 1 σε μια θύρα ενός Ethernet Switch με δυνατότητα PoE 2 με ένα καλώδιο Ethernet.

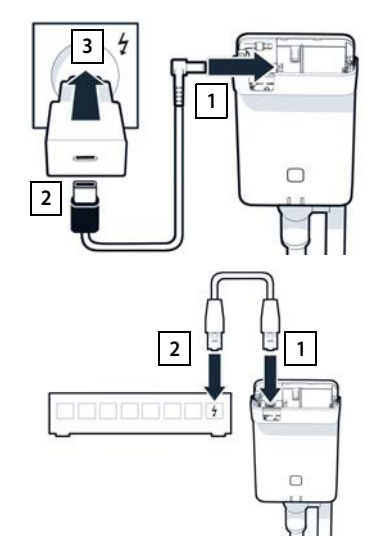

# <span id="page-9-3"></span><span id="page-9-0"></span>**Έναρξη λειτουργίας του φορητού ακουστικού μέτρησης**

- <span id="page-9-2"></span> Πάρτε από τη βαλίτσα τα φορητά ακουστικά μέτρησης και τα αξεσουάρ. Ανά φορητό ακουστικό σας παρέχονται
- 1 μία βάση φόρτισης
- 2 ένα καλώδιο φόρτισης USB-A σε βάση φόρτισης
- 3 ένα τροφοδοτικό USB A
- 4 ένα κάλυμμα μπαταριών
- 5 ένα κλιπ ζώνης
- 6 τέσσερις επαναφορτιζόμενες μπαταρίες (AAA), δύο από αυτές ως εφεδρικές

Η οθόνη και το πληκτρολόγιο προστατεύονται με ζελατίνες. **Αφαιρέστε τις προστατευτικές ζελατίνες!** 

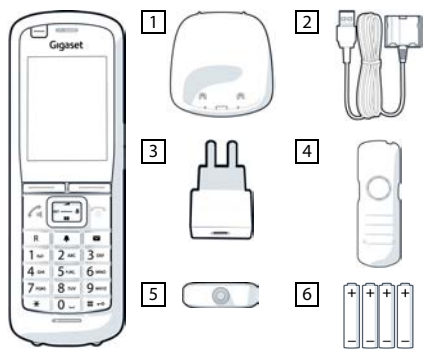

### **Τοποθέτηση μπαταριών και κλείσιμο του καλύμματος μπαταριών**

- <span id="page-9-1"></span> Τοποθετήστε τις μπαταρίες (κατεύθυνση τοποθέτησης +/- βλ. εικόνα).
- Ευθυγραμμίστε το κάλυμμα των μπαταριών στις υποδοχές της εσωτερικής πλευράς του περιβλήματος.
- Πιέστε το κάλυμμα, μέχρι να κουμπώσει.

Άνοιγμα του καλύμματος μπαταριών:

- Αφαιρέστε το κλιπ ζώνης (σε περίπτωση που είναι προσαρτημένο).
- Πιάστε με το νύχι μέσα στην υποδοχή από το κάτω μέρος του καλύμματος μπαταριών και τραβήξτε το κάλυμμα μπαταριών προς τα επάνω.

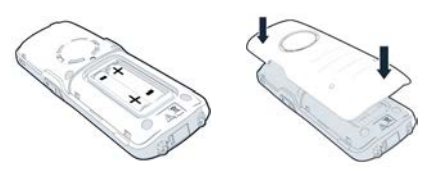

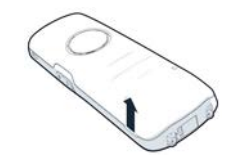

# **Σύνδεση βάσης φόρτισης**

- <span id="page-10-0"></span> Συνδέστε το επίπεδο βύσμα του καλωδίου φόρτισης στη βάση φόρτισης <u>| 1</u>.
- Συνδέστε το βύσμα USB του καλωδίου φόρτισης στο τροφοδοτικό USB-A <mark>| 2 |</mark>.
- Συνδέστε το τροφοδοτικό σε μία πρίζα ρεύματος <u>3</u> .

Εάν πρέπει να αποσυνδέσετε ξανά το βύσμα από τη βάση φόρτισης:

▶ Πιέστε το κουμπί απασφάλισης 4 και αποσυνδέστε το βύσμα.

# **1 2 3 4**

### **Πρώτη φόρτιση των μπαταριών**

 Πριν από την πρώτη χρήση, φορτίστε πλήρως τις επαναφορτιζόμενες μπαταρίες στη βάση φόρτισης ή χρησιμοποιώντας έναν τυπικό φορτιστή.

Οι μπαταρίες έχουν φορτιστεί πλήρως όταν σβήσει το σύμβολο κεραυνού στην οθόνη.

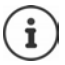

Η μπαταρία ενδέχεται να θερμανθεί κατά τη διάρκεια της φόρτισης. Αυτό δεν εγκυμονεί κίνδυνο.

Η χωρητικότητα της μπαταρίας μειώνεται μετά από ορισμένο χρόνο για τεχνικούς λόγους.

Αν δεν πρόκειται να χρησιμοποιήσετε το φορητό ακουστικό για αρκετές ημέρες, απενεργοποιήστε το.

Αν δεν πρόκειται να χρησιμοποιήσετε το φορητό ακουστικό για αρκετές εβδομάδες, απενεργοποιήστε το και αφαιρέστε τις μπαταρίες.

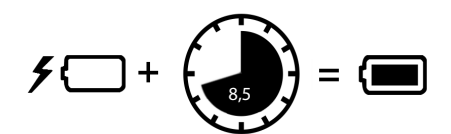

### **Σύνδεση ακουστικού στο φορητό ακουστικό**

<span id="page-11-1"></span>Για να αξιολογήσετε την ποιότητα του ήχου που εκπέμπει ο σταθμός βάσης μέτρησης μπορείτε να συνδέσετε ακουστικό στα φορητά ακουστικά μέτρησης.

Εκτός αυτού, έτσι έχετε ελεύθερα τα χέρια σας για να καταχωρίζετε τις προσδιορισμένες θέσεις στην κάτοψη και μπορείτε να διαβάζετε την οθόνη κατά το στάδιο της μέτρησης.

 Συνδέστε ένα από τα παρεχόμενα ακουστικά με τη σύνδεση ακουστικού στην αριστερή πλευρά του φορητού ακουστικού μέτρησης <mark>1.</mark>.

Εάν δεν χρησιμοποιείτε ακουστικό, καλύψτε τη σύνδεση ακουστικού με το παρεχόμενο ελαστικό κάλυμμα.

 Εισαγάγετε τη γλωττίδα του ελαστικού καλύμματος στο άνοιγμα <mark>| 2 |</mark> και πιέστε το ελαστικό κάλυμμα για να κλείσει.

Η ένταση των ακουστικών αντιστοιχεί στη ρύθμιση της έντασης του ακουστικού.

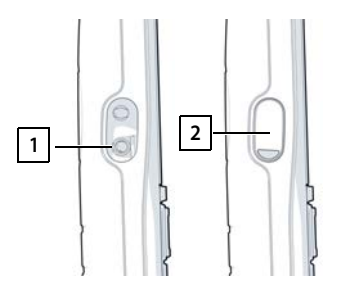

# <span id="page-11-0"></span>**Προετοιμασία**

Μπορείτε να χρησιμοποιήσετε το Gigaset DECT SPK PRO έως εργαλείο σχεδιασμού για ένα νέο δίκτυο ή για τον έλεγχο της ασύρματης κάλυψης ενός σταθμού βάσης σε ένα υπάρχον δίκτυο.

Υποστηρίζονται δύο διαδικασίες μέτρησης:

• Εκτεταμένη λειτουργία μέτρησης

Αυτή είναι η βασική διαδικασία του DECT Site Planning Kit (SPK) PRO και συνιστάται για τις μετρήσεις.

Τα δεδομένα μέτρησης αποθηκεύονται στο σταθμό βάσης N870 SPK PRO και είναι δυνατή η λήψη τους σε έναν υπολογιστή με τη μορφή αρχείου CSV μέσω του περι[βάλλοντος ερ](#page-18-1)γασίας web ή μέσω του Command Line Interface (CLI) για την αξιολόγησή τους ( $\rightarrow$  σελ. 19).

• Απλή λειτουργία μέτρησης

Αυτή είναι η διαδικασία στις συσκευές της προηγούμενης βαλίτσας μετρήσεων. Από προεπιλογή είναι απενεργοποιημένη, αλλά μπορεί να ενεργοποιηθεί εάν απαιτηθεί.

Αναλυτικές πληροφορίες για την αξιολόγηση των αποτελεσμάτων μέτρησης θα βρείτε στο "N870 IP PRO - Οδηγός για σχεδιασμό και μέτρηση" στη διεύθυνση [wiki.gigaset.com.](http://wiki.gigaset.com)

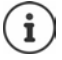

Αυτή η ενότητα περιγράφει μόνο τις σχετικές με τη μέτρηση λειτουργίες των φορητών ακουστικών. Πληροφορίες για τις βασικές λειτουργίες του φορητού ακουστικού R700H SPK PRO παρέχονται στις οδηγίες χρήσης της συσκευής. Αυτές διατίθενται στο Διαδίκτυο, στη σελίδα προϊόντων, στη διεύθυνση [wiki.gigaset.com](http://wiki.gigaset.com).

#### **Χειρισμός φορητών ακουστικών μέτρησης**

<span id="page-12-3"></span>Τα φορητά ακουστικά μέτρησης είναι ήδη δηλωμένα στο σταθμό βάσης μέτρησης κατά την παράδοση.

#### <span id="page-12-1"></span>**Ενεργοποίηση/απενεργοποίηση φορητού ακουστικού μέτρησης**

 Πατήστε το πλήκτρο τερματισμού **παρατεταμένα**, για να ενεργοποιήσετε ή να απενεργοποιήσετε το φορητό ακουστικό.

Το φορητό ακουστικό ενεργοποιείται αυτόματα όταν συνδεθεί στο ρεύμα.

#### <span id="page-12-0"></span>**Ενεργοποίηση/απενεργοποίηση λειτουργίας ανοικτής συνομιλίας**

Μπορείτε επίσης να ελέγξετε την ποιότητα της σύνδεσης μέσω του συστήματος ανοικτής συνομιλίας αντί του ακουστικού.

- Πατήστε το πλήκτρο ανοικτής συνομιλίας για την εναλλαγή μεταξύ των λειτουργιών ακουστικού και ανοικτής συνομιλίας.
- Όταν χρησιμοποιείτε τη λειτουργία ανοικτής συνομιλίας, καλύψτε τη σύνδεση ακουστικού με το παρεχόμενο ελαστικό κάλυμμα. Έτσι αυξάνεται η ποιότητα στη λειτουργία ανοικτής συνομιλίας.

#### **Συνομιλίες μεταξύ των φορητών ακουστικών μέτρησης**

Μπορείτε να ελέγξετε την ποιότητα ομιλίας, δημιουργώντας μια σύνδεση μεταξύ των δύο φορητών ακουστικών μέτρησης. Για να γίνει αυτό χρειάζεστε άλλο ένα άτομο.

Οι συνομιλίες μεταξύ των φορητών ακουστικών είναι δυνατές με τους αριθμούς κλήσης και <u>2</u>

Τα φορητά ακουστικά βρίσκονται σε κατάσταση αναμονής.

 $\blacktriangleright$  Εισαγάγετε τον αριθμό κλήσης του δεύτερου φορητού ακουστικού (1 ή 2) ▶ Αποδεχτείτε τη συνομιλία στο άλλο φορητό ακουστικό με το πλήκτρο απάντησης .

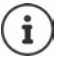

<span id="page-12-2"></span>Για τη μέτρηση μπορείτε να χρησιμοποιήσετε και άλλο φορητό ακουστικό. Όμως, μόνο τα φορητά ακουστικά που παρέχονται στη βαλίτσα μετρήσεων είναι βαθμονομημένα. Για το λόγο αυτό, τα άλλα φορητά ακουστικά δεν παρέχουν βαθμονομημένες τιμές.

# <span id="page-13-0"></span>**Εκτεταμένη λειτουργία μέτρησης**

<span id="page-13-2"></span>Για αυτήν τη διαδικασία μέτρησης ισχύουν οι ακόλουθες προϋποθέσεις:

- Λογισμικό συστήματος του σταθμού βάσης N870 SPK PRO: τουλάχιστον έκδοση 2.53.0
- Λογισμικό των φορητών ακουστικών μέτρησης: τουλάχιστον έκδοση 12.02.

# **Έναρξη διαδικασίας κλήσης**

 $\triangleright$  Επιλέξτε  $\begin{bmatrix} * \\ * \end{bmatrix}$   $\begin{bmatrix} * \\ * \end{bmatrix}$   $\begin{bmatrix} 9 \\ 2 \end{bmatrix}$   $\begin{bmatrix} 2 \\ 2 \end{bmatrix}$   $\triangleright$  πατήστε το πλήκτρο απάντησης  $\begin{bmatrix} 7 \\ 4 \end{bmatrix}$ ... η μέτρηση ξεκινάει αμέσως

Οι τιμές μέτρησης εμφανίζονται στην οθόνη και ενημερώνονται κάθε 960ms.

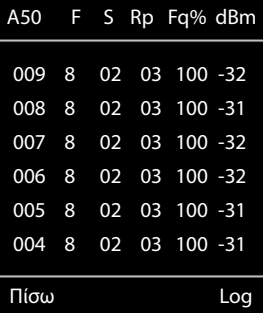

Βαθμονομημένο φορητό ακουστικό: Μη βαθμονομημένο φορητό ακουστικό:

<span id="page-13-4"></span><span id="page-13-3"></span><span id="page-13-1"></span>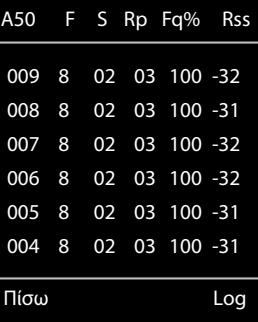

### <span id="page-13-5"></span>**Στήλες**

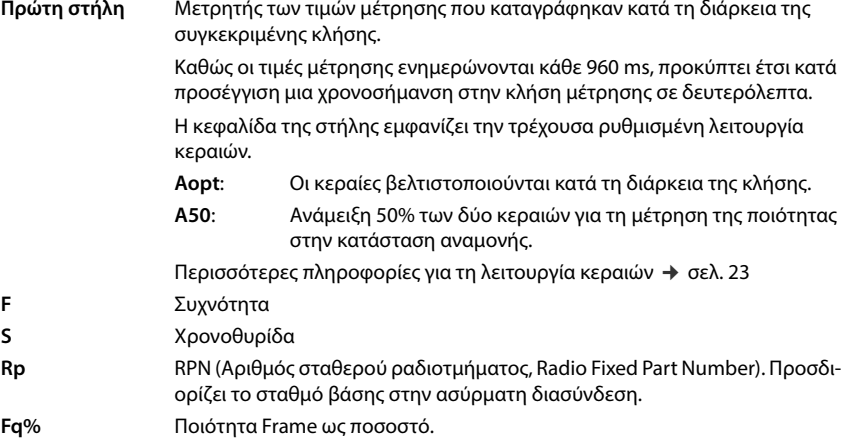

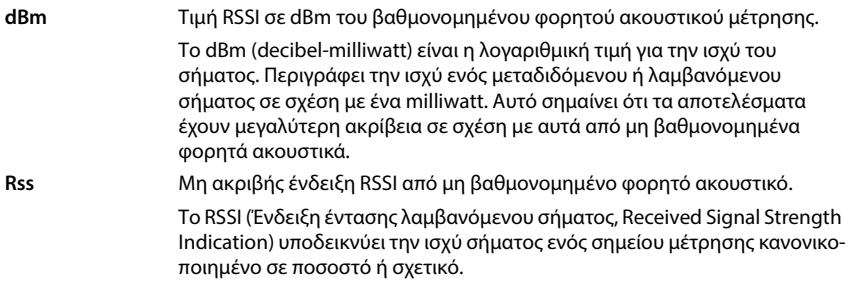

### **Αποθήκευση πρωτοκόλλου μέτρησης στο σταθμό μέτρησης**

- <span id="page-14-6"></span>Πατήστε το πλήκτρο της οθόνης **Log.**
- Εισαγάγετε τις πληροφορίες σχετικά με τη θέση και την τοποθεσία της μέτρησης.
	- **HS Location:** Θέση του φορητού ακουστικού πριν από την έναρξη της διαδικασίας μέτρησης. **BS Location:** Θέση του σταθμού βάσης μέτρησης.
	- **Site:** Ονομασία της τοποθεσίας, π.χ. ένας πελάτης ή ένα μέρος.
- <span id="page-14-3"></span>Πατήστε **ΟΚ** . . . η μέτρηση ξεκινάει.

<span id="page-14-1"></span>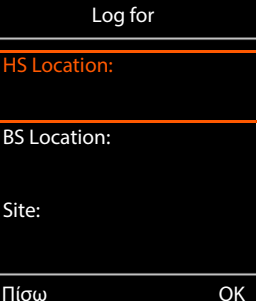

Εμφανίζονται οι τιμές μέτρησης. Κάθε 960 ms καταχωρίζεται μια νέα τιμή μέτρησης.

<span id="page-14-4"></span>Η διαδικασία μέτρησης τερματίζεται αυτόματα μετά από 60 δευτερόλεπτα.

- Χειροκίνητος τερματισμός: Πατήστε το πλήκτρο οθόνης **Stop** Αποθήκευση τιμών: Πατήστε το πλήκτρο οθόνης **Save** . . . τα δεδομένα μέτρησης αποθηκεύονται στο σταθμό βάσης Διαγραφή τιμών: Πατήστε το πλήκτρο οθόνης **Cancel**
	-

# <span id="page-14-5"></span><span id="page-14-0"></span>**Οθόνη στην απλή λειτουργία μέτρησης**

Στο προηγούμενο Site Planning Kit της Gigaset χρησιμοποιούταν αυτή η λειτουργία μέτρησης για την εμφάνιση των τρεχόντων τιμών κατάστασης της σύνδεσης προς το σταθμό βάσης. Στο DECT Site Planning Kit (SPK) PRO, αυτή η λειτουργία μέτρησης έχει αντικατασταθεί από την εκτεταμένη λειτουργία μέτρησης. Η απλή λειτουργία μέτρησης είναι απενεργοποιημένη. Σε βαθμονομημένα φορητά ακουστικά είναι δυνατό να ενεργοποιηθεί η λειτουργία μέτρησης.

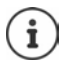

<span id="page-14-2"></span>Χρησιμοποιήστε αυτήν τη διαδικασία εάν κατά τη διάρκεια της λειτουργίας θέλετε να λαμβάνετε τρέχοντα δεδομένα μέτρησης σχετικά με τη σύνδεση προς ένα συγκεκριμένο σταθμό μέτρησης.

**Τα δεδομένα μέτρησης δεν αποθηκεύονται στο σταθμό βάσης μέτρησης.**

# **Ενεργοποίηση/απενεργοποίηση απλής λειτουργίας μέτρησης**

- Πατήστε **παρατεταμένα** το πλήκτρο τερματισμού . . . το φορητό ακουστικό απενεργοποιείται.
- Πατήστε ταυτόχρονα **παρατεταμένα** τα πλήκτρα , 14 και **ΓΙ Γ** πατήστε **παρατεταμένα** το πλήκτρο απάντησης . . . το φορητό ακουστικό βρίσκεται τώρα σε λειτουργία σέρβις.
- Εισαγάγετε το πενταψήφιο PIN. Κατά την παράδοση αυτό είναι **76200** . . . ανοίγει το μενού υπηρεσιών.
- Επιλέξτε την καταχώριση **Metering Mode**.
- Πατήστε το πλήκτρο οθόνης **Αλλαγή** . . . η λειτουργία μέτρησης ενεργοποιείται.

# **Αλλαγή των ρυθμίσεων για τη λειτουργία μέτρησης**

<span id="page-15-2"></span>Μόλις ενεργοποιήσετε την απλή λειτουργία μέτρησης ανοίγει το μενού **RSSI measurement**. Εδώ μπορείτε να τροποποιήσετε ορισμένες ρυθμίσεις για τη διαδικασία μέτρησης.

- **▶ Με το πλήκτρο ελέγχου πει προβείτε σε εναλλαγή μεταξύ** των επιλογών ρύθμισης.
- Με το πλήκτρο ελέγχου επιλέξτε την επιθυμητή τιμή.
- Ενεργοποίηση ρυθμίσεων μέτρησης: Πατήστε το πλήκτρο επιλογής **Έναρξη**.
- Έξοδος από μενού υπηρεσιών: Πατήστε το πλήκτρο επιλογής **Πίσω**.

Το φορητό ακουστικό απενεργοποιείται. Όταν το επανενεργοποιήσετε, αυτό θα βρίσκεται στη λειτουργία μέτρησης με τις επιλεγμένες ρυθμίσεις.

#### <span id="page-15-4"></span><span id="page-15-0"></span>**Metering Mode**

Καθορίζει τη μονάδα με την οποία θα εμφανίζεται το αποτέλεσμα της μέτρησης.

- **dBm** Από προεπιλογή, η ισχύς του σήματος (τιμή RSSI) προβάλλεται στην οθόνη σε **dBm** (συνιστώμενη λειτουργία).
- **%** Η μετρημένη ισχύς σήματος προβάλλεται ως ποσοστό της μέγιστης δυνατής τιμής RSSI.
- **SEN** Δεν εφαρμόζεται.

#### <span id="page-15-5"></span><span id="page-15-1"></span>**Metering range**

Καθορίζει το χρονικό διάστημα στο οποίο πραγματοποιούνται οι μετρήσεις.

Εύρος τιμών: 06 – 16 (1,0 s – 2,5 s), Συνιστώμενη τιμή: 16

<span id="page-15-3"></span>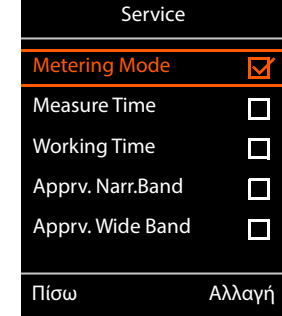

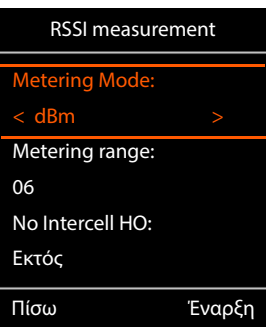

# <span id="page-16-1"></span>**No Intercell HO**

Επιτρέπει τη μέτρηση ενός μεμονωμένου σταθμού βάσης σε ένα εγκατεστημένο σύστημα πολλαπλών κυψελών ενώ είναι ενεργή μια κλήση.

- **Εντός** Το φορητό ακουστικό μέτρησης δεν αλλάζει σε άλλο σταθμό βάσης στο σύστημα πολλαπλών κυψελών, ακόμα και εάν αυτός στέλνει ένα πιο δυνατό σήμα (όχι μεταπομπή).
- **Εκτός** Το φορητό ακουστικό μέτρησης αλλάζει σε άλλο σταθμό βάσης στο σύστημα πολλαπλών κυψελών, όταν αυτός στέλνει ένα πιο δυνατό σήμα (προκαθορισμένη ρύθμιση).

Σενάριο: Το φορητό ακουστικό κινείται από το **Α** στο **Β**.

#### **No Intercell HO** = **Εντός**

Κατά τη διάρκεια της συνομιλίας, το φορητό ακουστικό παραμένει συνδεδεμένο με το σταθμό βάσης RPN 02.

**No Intercell HO** = **Εκτός** (προκαθορισμένη ρύθμιση)

<span id="page-16-2"></span>Κατά τη διάρκεια της συνομιλίας, το φορητό ακουστικό αλλάζει στον πιο ισχυρό σταθμό βάσης RPN 03.

# <span id="page-16-0"></span>**No Roaming**

Επιτρέπει τη μέτρηση ενός μεμονωμένου σταθμού βάσης σε ένα εγκατεστημένο σύστημα πολλαπλών κυψελών, όταν το φορητό ακουστικό βρίσκεται στην κατάσταση αναμονής.

- **Εντός** Το φορητό ακουστικό μέτρησης δεν αλλάζει σε άλλο σταθμό βάσης στο σύστημα πολλαπλών κυψελών, ακόμα και εάν ένας άλλος σταθμός βάσης στέλνει ένα πιο δυνατό σήμα.
- **Εκτός** Το φορητό ακουστικό μέτρησης αλλάζει σε άλλο σταθμό βάσης στο σύστημα πολλαπλών κυψελών, όταν αυτός στέλνει ένα πιο δυνατό σήμα (προκαθορισμένη ρύθμιση).

Σενάριο: Το φορητό ακουστικό κινείται από το **Α** στο **Β**.

#### **No Roaming** = **Εντός**

Το φορητό ακουστικό σε κατάσταση αναμονής παραμένει συνδεδεμένο με το σταθμό βάσης RPN 02.

#### **No Roaming** = **Εκτός** (προκαθορισμένη ρύθμιση)

Το φορητό ακουστικό σε κατάσταση αναμονής αλλάζει στο σταθμό βάσης RPN 03 με το πιο δυνατό σήμα.

Δεν πρέπει να αλλάξετε άλλες ρυθμίσεις στο μενού υπηρεσιών.

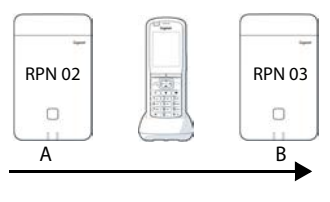

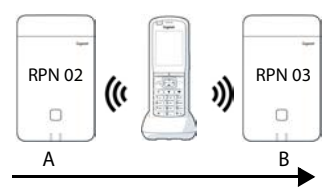

# **Προβολή αποτελεσμάτων μέτρησης στην απλή λειτουργία μέτρησης**

<span id="page-17-2"></span>Στην απλή λειτουργία μέτρησης, στην οθόνη προβάλλονται οι τρέχουσες τιμές κατάστασης της σύνδεσης με το σταθμό βάσης. Οι τιμές ενημερώνονται σε σύν[τομα χρονικ](#page-15-1)ά διαστήματα. Αυτό το χρονικό διάστημα μέτρησης μπορείτε να το τροποποιήσετε ( $\rightarrow$  σελ. 16).

#### <span id="page-17-4"></span>**Οθόνη στην κατάσταση αναμονής**

Στην κατάσταση αναμονής, στην οθόνη προβάλλονται οι εξής πληροφορίες:

<span id="page-17-1"></span>Τιμές για τον προσδιορισμό της ποιότητας σύνδεσης:

<span id="page-17-5"></span>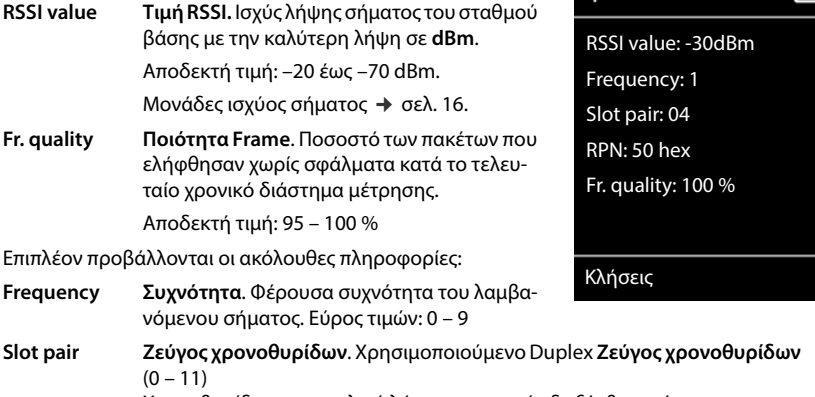

<span id="page-17-7"></span><span id="page-17-6"></span><span id="page-17-0"></span>Χρονοθυρίδα του καναλιού λήψης, στο οποίο διεξήχθη η μέτρηση.

**Υπόδειξη:** Κατά τη μετάβαση στην κατάσταση σύνδεσης προβάλλεται περιστασιακά η τιμή 15.

 $^{\bullet}$ 

**RPN RPN** (Αριθμός σταθερού ραδιοτμήματος) Αναγνωριστικό του σταθμού βάσης με τον οποίο είναι συνδεδεμένο το φορητό ακουστικό. Η τιμή προβάλλεται σε δεκαεξαδική μορφή.

#### <span id="page-17-3"></span>**Οθόνη εκτός κατάστασης αναμονής**

Όταν η οθόνη δεν βρίσκεται στην κατάσταση αναμονής, στο υταν η οθονη σεν βρισκεται στην κατασταση αναμονης, στο καταστολομπ-1-04-50H-100<br>επάνω άκρο της προβάλλονται τα δεδομένα μέτρησης.

# <span id="page-18-0"></span>**Αξιολόγηση των δεδομένων μέτρησης**

<span id="page-18-2"></span>Στην εκτεταμένη λειτουργία μέτρησης τα δεδομένα μέτρησης αποθηκεύονται στο σταθμό βάσης μέτρησης. Για την αξιολόγηση μπορεί να πραγματοποιηθεί η λήψη τους σε μορφή CSV και η αποθήκευσή τους στον υπολογιστή σας.

# <span id="page-18-1"></span>**Λήψη δεδομένων μέτρησης**

Η λήψη των αρχείων με δεδομένα μέτρησης μπορεί να γίνει ως εξής:

- Μέσω του περιβάλλοντος εργασίας web του σταθμού βάσης
- Μέσω του CLI (Command Line Interface)

#### **Λήψη μέσω του περιβάλλοντος εργασίας web**

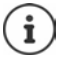

<span id="page-18-3"></span>Λεπτομερέστερες πληροφορίες σχετικά με την εργασία με το περιβάλλον εργασίας web του σταθμού βάσης N870 SPK PRO θα βρείτε στις οδηγίες χρήσης "N870 IP PRO - Εγκατάσταση, διαμόρφωση και χειρισμός".

- <span id="page-18-4"></span>Ανοίξτε το περιβάλλον εργασίας web του σταθμού βάσης N870 SPK PRO.
- *Mεταβείτε στο Κατάσταση* **Statistics**  DECT measurements

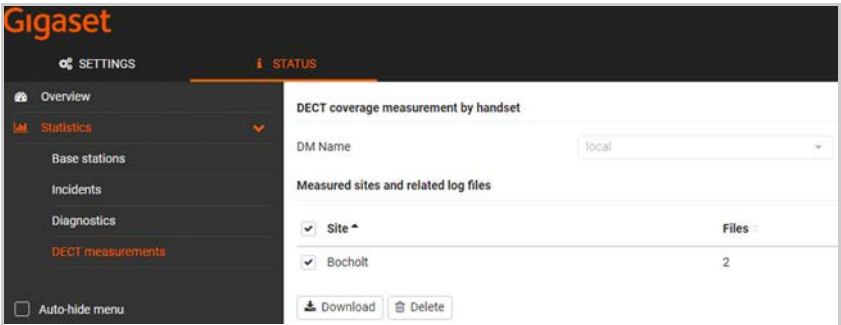

#### **Όνομα DM**

Εάν πραγματοποιήσατε τη μέτρηση σε ένα σύστημα σε λειτουργία με πολλαπλούς DECT Manager:

Επιλέξτε τον DECT Manager με τον οποίο πραγματοποιήσατε τη μέτρηση.

Σε ένα σύστημα All-in-One δεν χρειάζεται να επιλέξετε τον DECT Manager.

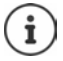

Ο σταθμός βάσης N870 SPK PRO είναι ένα σύστημα All-in-One. Αυτό σημαίνει ότι περιλαμβάνει έναν τοπικό DECT Manager.

#### **Site**

Παρατίθενται τα ονόματα των τοποθεσιών που δηλώσατε κατά την έναρξη των διαδικασιών μέτρησης στα φορητά ακουστικά. Ο αριθμός των υπαρχόντων αρχείων για κάθε τοποθεσία προβάλλεται στο **Files**.

- Επιλέξτε το πλαίσιο ελέγχου δίπλα στην τοποθεσία της οποίας τα δεδομένα θέλετε να λάβετε.
- Κάντε κλικ στο **Λήψη** και επιλέξτε την επιθυμητή τοποθεσία αποθήκευσης από το σύστημα αρχείων.

<span id="page-19-0"></span>Για κάθε αρχείο δεδομένων μέτρησης των επιλεγμένων τοποθεσιών δημιουργείται ένα αρχείο σε μορφή CSV. Τα αρχεία μιας τοποθεσίας συγκεντρώνονται σε ένα αρχείο tar. Όλα τα αρχεία tar αποθηκεύονται σε ένα άλλο αρχείο tar υψηλότερου επιπέδου.

# <span id="page-19-1"></span>**Λήψη μέσω Command Line Interface (CLI)**

<span id="page-19-2"></span>Μπορείτε να πραγματοποιήσετε λήψη των δεδομένων μέτρησης ενός σταθμού βάσης με την εντολή του CLI **measure-dump**.

#### **Σύνταξη**

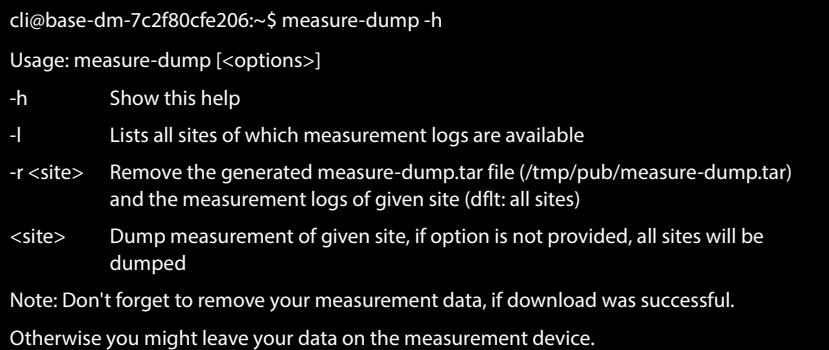

#### **Παράδειγμα: Λήψη δεδομένων μέτρησης για όλες τις τοποθεσίες**

cli@base-dm-7c2f80cfe206:~\$ measure-dump

#### Η λήψη των αρχείων είναι δυνατή ως εξής:

• WinSCP

- σε ένα πρόγραμμα περιήγησης web, για παράδειγμα: https://<διεύθυνση IP>/pub/measuredump.tar
- άλλα εργαλεία SSH . . .

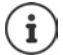

Αναλυτικές πληροφορίες για την εντολή CLI **measure-dump** θα βρείτε στη διεύθυνση [wiki.gigaset.com](http://wiki.gigaset.com).

# <span id="page-20-2"></span><span id="page-20-0"></span>**Έλεγχος δεδομένων μέτρησης**

Πρέπει να αποσυμπιέσετε δύο φορές το αρχείο tar για να λάβετε τα αναγνώσιμα αρχεία CSV με τα δεδομένα μέτρησης.

#### **Παράδειγμα**

Ληφθέν αρχείο: **base-dm-int-589ec62904f3-measure-dump.tar**

unzip base-dm-int-589ec62904f3-measure-dump.tar base-dm-int-589ec62904f3-measure-dump/base-dm-int-589ec62904f3-measure-dump unzip base-dm-int-589ec62904f3-measure-dump measurements/<sitename>/ <sitename>\_<hs location>\_dps.csv <sitename>\_<bs location>\_<hs location>\_measurement.csv

# <span id="page-20-1"></span>**Αρχεία CSV**

Για κάθε μέτρηση υπάρχουν δύο αρχεία CSV:

- . . . Το **\_measurement.csv** περιέχει τα δεδομένα μέτρησης μιας σύνδεσης μεταξύ του φορητού ακουστικού και του σταθμού βάσης μέτρησης.
- . . . Το **\_dps.csv** περιέχει τα δεδομένα μέτρησης όλων των σταθμών βάσης που ήταν ορατοί στο φορητό ακουστικό. Αυτή η λειτουργία μπορεί να χρησιμοποιηθεί για μετρήσεις σε εγκαταστάσεις που βρίσκονται σε λειτουργία.

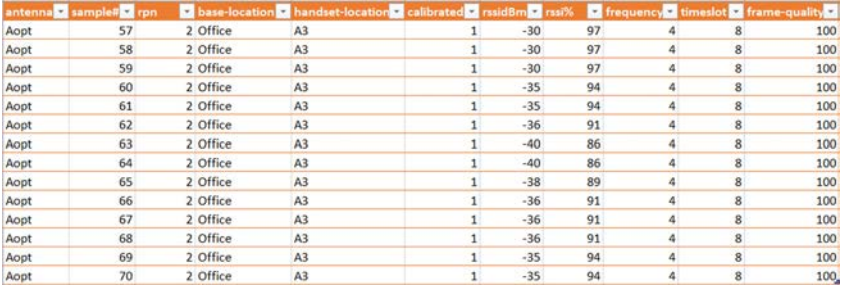

#### <span id="page-20-3"></span>**measurement.csv**

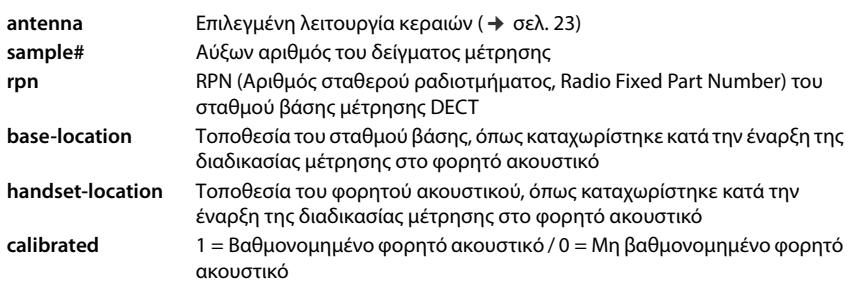

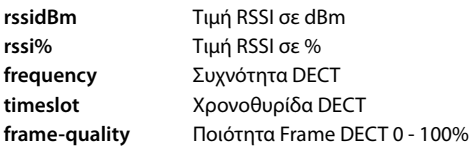

#### <span id="page-21-3"></span>**dps.csv**

Το αρχείο **dps.csv** περιέχει πληροφορίες σχετικά με όλους τους σταθμούς βάσης που ήταν ορατοί στο φορητό ακουστικό. Χρησιμοποιείτε αυτήν τη λειτουργία για μετρήσεις σε εγκαταστάσεις που βρίσκονται σε λειτουργία.

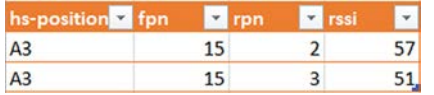

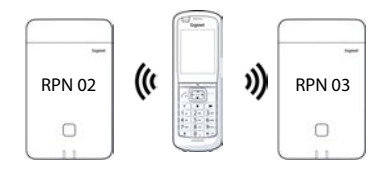

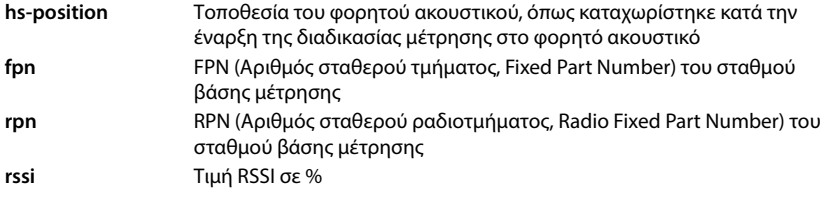

# <span id="page-21-0"></span>**Διαχείριση και εκχώρηση**

# <span id="page-21-1"></span>**N870 SPK PRO Προκαθορισμένες ρυθμίσεις**

<span id="page-21-2"></span>Ο σταθμός βάσης N870 SPK PRO διαθέτει τις ακόλουθες προκαθορισμένες ρυθμίσεις:

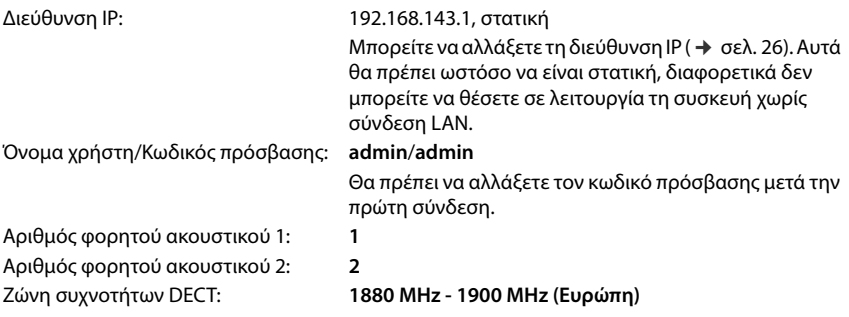

# <span id="page-22-0"></span>**Αλλαγή λειτουργίας κεραιών**

<span id="page-22-2"></span>Υποστηρίζονται οι ακόλουθες λειτουργίες κεραιών:

**A50** Ανάμειξη 50% των δύο κεραιών για τις μετρήσεις της ποιότητας στην κατάσταση αναμονής

Και οι δύο κεραίες χρησιμοποιούνται κατά 50%. Αυτή η λειτουργία συνιστάται για τον έλεγχο της ποιότητας καθώς συμπεριφέρεται με τον ίδιο τρόπο όπως

- το φορητό ακουστικό σε κατάσταση αναμονής,
- το σταθμό βάσης που συγχρονίζεται μέσω DECT.

Οι μετρήσεις που πραγματοποιούνται σε αυτήν τη λειτουργία ενδέχεται να παρέχουν χαμηλότερη ποιότητα σήματος σε σχέση με τις μετρήσεις στη λειτουργία **Aopt**, αλλά είναι μια καλύτερη μέθοδος για μια μέτρηση DECT.

Για το λόγο αυτό αυτή είναι η προκαθορισμένη ρύθμιση για το Gigaset DECT SPK PRO.

**Aopt** Οι κεραίες βελτιστοποιούνται κατά τη διάρκεια μιας συνομιλίας

Κατά τη διάρκεια μιας ενεργής συνομιλίας πραγματοποιείται βελτιστοποίηση των κεραιών (ποικιλία). Στη διαδικασία αυτή επιλέγεται από το σύστημα η κεραία που παρέχει την καλύτερη ποιότητα συνομιλίας.

Αυτή είναι μια προκαθορισμένη ρύθμιση για κανονικούς σταθμούς βάσης της οικογένειας προϊόντων Gigaset DECT PRO, για να επιλέγεται η καλύτερη κεραία για τις συνομιλίες.

Η λειτουργία κεραιών μπορεί να αλλάξει μέσω της εκχώρησης.

Πρότυπο εκχώρησης για τη λειτουργία κεραιών:

```
<?xml version="1.0" encoding="UTF-8"?>
<provisioning version="1.1" productID="e2">
  <nvm>
     < --
     0x00 //current best antenna-diversity algorithm
     0x13 //Dummy-Bearer Algorithm ~50% per antenna
     -->
     <param name="DmGlobal.0.DECTAntennaMode" value="0x00" />
  </nvm>
</provisioning>
```
Φορτώστε το πρότυπο εκχώρησης στο σύστημα ( $\rightarrow$  [σελ. 25\)](#page-24-0)

# <span id="page-22-1"></span>**Δημιουργία/διαμόρφωση σταθμού βάσης μέτρησης από το μηδέν**

<span id="page-22-3"></span>Το πρότυπο εκχώρησης διατίθεται,

- για τη δημιουργία του δικού σας σταθμού βάσης μέτρησης από μια τυπική συσκευή N870/ N870(E) IP PRO. Το υλικολογισμικό του συστήματος πρέπει να έχει την έκδοση 2.53.0 ή μεταγενέστερη.
- για την επαναφορά της λειτουργίας μέτρησης ενός σταθμού βάσης N870 SPK PRO, εάν τον έχετε επαναφέρει στις εργοστασιακές ρυθμίσεις.

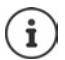

Η λήψη του προτύπου εκχώρησης μπορεί να γίνει από τη διεύθυνση [wiki.gigaset.com](http://wiki.gigaset.com) .

```
4 Πραγματοποιήστε λήψη του αρχείου SPK_provisioning_template.xml<br>
\ll2xml version=11.0<sup>+</sup> modding="UTF-87><br>
\ll corresponding to the model of the control of the control of the corresponding to the corresponding to 
 <?xml version="1.0" encoding="UTF-8"?>
 <provisioning version="1.1" productID="e2">
    <nvm>
       <param name="DmGlobal.0.SystemRegDomain" value="EUR" /> 
       <oper name="set_uci">
          <!-- Change network to Static IP -->
          <param name="network.lan.proto" value="static" />
          \epsilon <param name="network.lan.ipaddr" value="192.168.143.1" />
          <param name="network.lan.netmask" value="255.255.0.0" />
       </oper> 
       <!-- Provider settings to make internal calls between the DECT handsets -->
       <param name="SipProvider.0.Name" value="Localhost"/>
       <param name="SipProvider.0.Domain" value="Localhost"/>
       <param name="SipProvider.0.ProxyServerAddress" value="127.0.0.1"/>
       <param name="SipProvider.0.TransportProtocol" value="2"/>
       <param name="SipProvider.0.CallsWhileUnregistered" value="y"/>
       <!-- Handset 1 with number 1 -->
       <oper name="add_hs" value="00000">
          <param name="hs.RegStatus" value="ToReg"/>
       </oper>
       <param name="SipAccount.00000.AuthName" value="1" />
       <param name="SipAccount.00000.AuthPassword" value="GigasetSPK1" />
       <param name="SipAccount.00000.UserName" value="1" />
       <param name="SipAccount.00000.DisplayName" value="1" />
       <param name="SipAccount.00000.ProviderId" value="0" /> 
       <!-- Handset 2 with number 2 -->
       <oper name="add_hs" value="00001">
          <param name="hs.RegStatus" value="ToReg"/>
       \langle (oper)
       <param name="SipAccount.00001.AuthName" value="2" />
       <param name="SipAccount.00001.AuthPassword" value="GigasetSPK2" />
       <param name="SipAccount.00001.UserName" value="2" />
       <param name="SipAccount.00001.DisplayName" value="2" />
       <param name="SipAccount.00001.ProviderId" value="0" />
       <!-- Enable that device starts with no LAN connected -->
       <oper name="set_uci">
          <param name="network.lan.force_link" value="1"/> 
          <param name="network.lan6.ifname" value="lo"/>
       </oper>
       <!-- Open registration window for 3600 seconds -->
       <oper name="update_dm" value="local" >
          <param name="RegStart" value="1" />
          <param name="RegDuration" value="3600" />
       </oper> 
    </nvm></provisioning>
```
 Αλλάξτε τη λειτουργία κεραιών σε **A50** (50% ανά κεραία). Για το σκοπό αυτό, προσθέστε στο πρότυπο εκχώρησης τις ακόλουθες γραμμές:

```
\leq0x00 //current best antenna-diversity algorithm
0x13 //Dummy-Bearer Algorithm ~50% per antenna
-->
<param name="DmGlobal.0.DECTAntennaMode" value="0x13" />
```
Μην αλλάζετε παραμέτρους εάν δεν υπάρχει λόγος και να προσέχετε τη σύνταξη. Τυχόν σφάλματα στο αρχείο εκχώρησης μπορούν να καταστήσουν το σύστημα μη λειτουργικό.

#### <span id="page-24-1"></span><span id="page-24-0"></span>**Φόρτωση αρχείου εκχώρησης στο σύστημα**

- Ανοίξτε το περιβάλλον εργασίας web της συσκευής που θέλετε να χρησιμοποιήσετε για τις μετρήσεις ή που θέλετε να επαναφέρετε.
- Μεταβείτε στο **Ρυθμίσεις Σύστημα Διαμόρφωση και τροφοδοσία**
- Κάντε κλικ στο **Πλοήγηση...** Επιλέξτε το αρχείο εκχώρησης από το σύστημα αρχείων σας Κάντε κλικ στο **Μεταφόρτωση**
- Κάντε κλικ στην επιλογή **Έναρξη αυτόματης διαμόρφωσης**

Το σύστημα απενεργοποιείται και επανεκκινείται με το νέο αρχείο εκχώρησης. Το σύστημα είναι έτοιμο προς λειτουργία όταν στο σταθμό βάσης το αριστερό LED ανάβει με μπλε χρώμα και το δεξί LED ανάβει με πράσινο χρώμα.

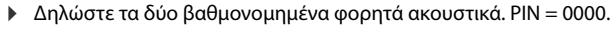

Μεταβείτε στο **Ρυθμίσεις** – **Σύστημα** – **Φορητές συσκευές**

Ελέγξτε εάν είναι δυνατές οι κλήσεις ανάμεσα στα φορητά ακουστικά:

 Ενεργοποιήστε τη βάση χωρίς σύνδεση στο LAN Πραγματοποιήστε μια κλήση από το ένα στο άλλο φορητό ακουστικό.

Ακουστικό 1: Ο αριθμός κλήσης είναι **1**, Ακουστικό 2: Ο αριθμός κλήσης είναι **2**

# <span id="page-25-0"></span>**Αλλαγή στατικής διεύθυνσης IP σε επιθυμητή διεύθυνση IP**

<span id="page-25-1"></span>Εάν θέλετε να χρησιμοποιήσετε μια διεύθυνση IP της επιλογής σας, αλλάξτε την προρυθμισμένη διεύθυνση IP (192.168.143.1) στο πρότυπο εκχώρησης πριν φορτώσετε στο σύστημα το αρχείο εκχώρησης.

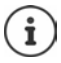

Εάν αλλάξετε τη στατική διεύθυνση IP μέσω του περιβάλλοντος εργασίας web. απενεργοποιείται η ρύθμιση για την εκκίνηση της συσκευής χωρίς LAN. Επομένως, πρέπει να την αλλάξετε μέσω του προτύπου εκχώρησης.

Η αλλαγή των ρυθμίσεων δικτύου της συσκευής σε δυναμική IP, θα διακόψει και τη λειτουργία μέτρησης της συσκευής.

Αλλάξτε τη διεύθυνση IP στο αρχείο εκχώρησης στη διεύθυνση IP που επιθυμείτε

```
<param name="network.lan.proto" value="static" />
<param name="network.lan.ipaddr" value="192.168.143.1" />
<param name="network.lan.netmask" value="255.255.0.0" />
```
# <span id="page-26-0"></span>**Παράρτημα**

# <span id="page-26-3"></span><span id="page-26-1"></span>**Εξυπηρέτηση πελατών και βοήθεια**

Έχετε απορίες;

Γρήγορη βοήθεια και πληροφορίες παρέχονται στις παρούσες οδηγίες χρήσης και στην ιστοσελίδα [wiki.gigaset.com](http://wiki.gigaset.com).

Πληροφορίες για τα θέματα

- Products (Προϊόντα)
- Documents (Έγγραφα)
- **Interop**
- Firmware (Υλικολογισμικό)
- FAQ (Συχνές Ερωτήσεις)
- Support (Υποστήριξη)

θα λάβετε στη διεύθυνση [wiki.gigaset.com](http://wiki.gigaset.com).

Αν εξακολουθείτε να έχετε ερωτήσεις για το προϊόν Gigaset που διαθέτετε, απευθυνθείτε στον ειδικό έμπορό σας.

# <span id="page-26-4"></span><span id="page-26-2"></span>**Εξουσιοδότηση**

Αυτή η συσκευή προορίζεται για παγκόσμια χρήση. Η χρήση εκτός του Ευρωπαϊκού Οικονομικού Χώρου (με εξαίρεση την Ελβετία) θα πρέπει να είναι σύμφωνη με τις αντίστοιχες εθνικές εγκρίσεις.

Έχουν ληφθεί υπόψη οι ιδιαιτερότητες που αφορούν σε κάθε χώρα.

Με το παρόν, η Gigaset Technologies GmbH δηλώνει ότι οι παρακάτω τύποι ασύρματου συστήματος συμμορφώνονται με την Οδηγία 2014/53/ΕΕ: Gigaset N870/E SPK PRO\_Gigaset R700H SPK PRO

Το πλήρες κείμενο της Δήλωσης συμμόρφωσης ΕΕ είναι διαθέσιμο στην παρακάτω διεύθυνση: [www.gigaset.com/docs](https://www.gigaset.com/docs).

Αυτή η δήλωση ενδέχεται να είναι επίσης διαθέσιμη στα αρχεία "International Declarations of Conformity" ή "European Declarations of Conformity".

Συνεπώς, ελέγξτε όλα αυτά τα αρχεία.

# <span id="page-27-0"></span>**Προστασία δεδομένων**

<span id="page-27-4"></span>Στη Gigaset θεωρούμε σημαντική την προστασία των δεδομένων των πελατών μας. Ακριβώς γι' αυτόν τον λόγο διασφαλίζουμε ότι όλα τα προϊόντα μας αναπτύσσονται με βάση την αρχή της προστασίας των δεδομένων ήδη από τον σχεδιασμό («Privacy by Design»). Όλα τα δεδομένα που συλλέγουμε χρησιμοποιούνται για να βελτιώσουμε τα προϊόντα μας στον μέγιστο δυνατό βαθμό. Διασφαλίζουμε την προστασία των δεδομένων σας και τη χρήση τους μόνο για τον σκοπό παροχής μιας υπηρεσίας μας ή πώλησης ενός προϊόντος μας. Γνωρίζουμε την πορεία διαχείρισης των δεδομένων σας στην εταιρεία και διασφαλίζουμε την ασφάλεια και την προστασία των δεδομένων σας στο πλαίσιο αυτής της διαχείρισης και τη συμμόρφωσή της με τους κανόνες προστασίας των δεδομένων προσωπικού χαρακτήρα.

Το πλήρες κείμενο της πολιτικής προστασίας δεδομένων είναι διαθέσιμο στην παρακάτω διεύθυνση: [www.gigaset.com/privacy-policy](https://www.gigaset.com/privacy-policy)

# <span id="page-27-3"></span><span id="page-27-1"></span>**Περιβάλλον**

# **Σύστημα περιβαλλοντικής διαχείρισης**

Ενημερωθείτε επίσης από το Internet, στη διεύθυνση [www.gigaset.com](https://www.gigaset.com), σχετικά με προϊόντα και μεθόδους φιλικές προς το περιβάλλον.

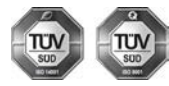

Η Gigaset Technologies GmbH είναι πιστοποιημένη σύμφωνα με τους διεθνείς κανονισμούς ISO 14001 και ISO 9001.

**ISO 14001 (περιβάλλον):** πιστοποιημένη από το Σεπτέμβριο του 2007 από την TV Sd Management Service GmbH.

**ISO 9001 (ποιότητα):** πιστοποιημένη από τις 17.02.1994 από την TV Sd Management Service GmbH.

# <span id="page-27-2"></span>**Απόρριψη**

Οι μπαταρίες δεν ανήκουν στα οικιακά απορρίμματα. Τηρείτε τους σχετικούς τοπικούς κανονισμούς διάθεσης απορριμμάτων, για τους οποίους μπορείτε να ενημερωθείτε από τον δήμο/κοινότητα σας ή από το εξειδικευμένο κατάστημα, από το οποίο αγοράσατε το προϊόν.

Όλα τα ηλεκτρικά και ηλεκτρονικά προϊόντα πρέπει να απορρίπτονται ξεχωριστά εκτός του δικτύου δημοτικών απορριμμάτων, σε ειδικούς χώρους συλλογής που ορίζονται από την κυβέρνηση ή τις τοπικές αρχές.

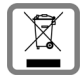

Αυτό το σύμβολο του διαγραμμένου κάδου με ροδάκια πάνω στο προϊόν σημαίνει ότι το προϊόν υπόκειται στην Οδηγία 2012/19/EE του Ευρωπαϊκού Κοινοβουλίου.

Η σωστή απόρριψη και η ξεχωριστή συλλογή των παλιών σας συσκευών θα βοηθήσει στην πρόληψη τυχόν αρνητικών επιδράσεων στο περιβάλλον και την ανθρώπινη υγεία. Είναι προϋπόθεση για την επαναχρησιμοποιήση και την ανακύκλωση χρησιμοποιημένου ηλεκτρικού και ηλεκτρονικού εξοπλισμού.

Για πιο λεπτομερείς πληροφορίες σχετικά με την απόρριψη των παλιών σας συσκευών, παρακαλούμε επικοινωνήστε με τη δημοτική υπηρεσία, το φορέα αποκομιδής απορριμμάτων ή το κατάστημα από το οποίο αγοράσατε το προϊόν.

# <span id="page-28-6"></span><span id="page-28-0"></span>**Φροντίδα**

Σκουπίστε τη συσκευή με **νωπό** ή αντιστατικό πανί. Μην χρησιμοποιείτε διαλύτες ούτε πανί μικροϊνών.

Μην χρησιμοποιείτε **ποτέ** στεγνό πανί: υπάρχει κίνδυνος στατικού ηλεκτρισμού.

Σε σπάνιες περιπτώσεις, η επαφή της συσκευής με χημικές ουσίες μπορεί να προκαλέσει αλλοιώσεις της επιφάνειας. Λόγω της πληθώρας χημικών που διατίθενται στο εμπόριο, δεν κατέστη δυνατός ο έλεγχος όλων των ουσιών.

Ελαττώματα της γυαλιστερής επιφάνειας μπορούν να αποκατασταθούν προσεκτικά με καθαριστικά οθόνης κινητών τηλεφώνων.

# <span id="page-28-5"></span><span id="page-28-1"></span>**Επαφή με υγρά**

Σε περίπτωση που η συσκευή έρθει σε επαφή με υγρά:

- **1 απουνδέστε όλα τα καλώδια από τη συσκευή.**
- **2 Αφαιρέστε τις μπαταρίες και αφήστε ανοικτό το διαμέρισμα των μπαταριών.**
- 3 Αφήστε να αποστραγγιστεί το υγρό από τη συσκευή.
- 4 Στεγνώστε όλα τα εξαρτήματα.
- 5 Αφήστε στη συνέχεια τη συσκευή για **τουλάχιστον 72 ώρες** με το διαμέρισμα των μπαταριών ανοικτό και το πληκτρολόγιο προς τα κάτω (εφόσον υπάρχει) σε ένα ξηρό, ζεστό χώρο (**όχι σε:** φούρνο μικροκυμάτων, ηλεκτρικό φούρνο ή ανάλογες συσκευές).
- **6 Ενεργοποιήστε και πάλι τη συσκευή μόλις στεγνώσει.**

Αφού η συσκευή στεγνώσει πλήρως, στις περισσότερες περιπτώσεις θα μπορέσετε να τη θέσετε εκ νέου σε λειτουργία.

# <span id="page-28-2"></span>**Τεχνικά χαρακτηριστικά**

#### <span id="page-28-4"></span><span id="page-28-3"></span>**Επαναφορτιζόμενες μπαταρίες των φορητών ακουστικών**

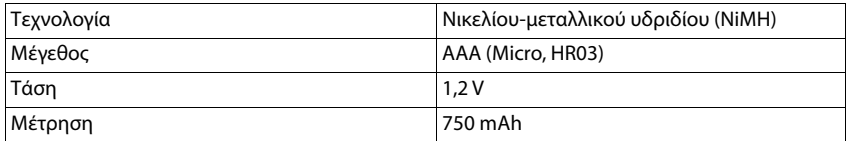

Κάθε φορητό ακουστικό παραδίδεται με 4 εγκεκριμένες επαναφορτιζόμενες μπαταρίες.

#### **Χρόνοι λειτουργίας/χρόνοι φόρτισης των επαναφορτιζόμενων μπαταριών**

<span id="page-29-0"></span>Ο χρόνος λειτουργίας των συσκευών Gigaset εξαρτάται από τη χωρητικότητα των επαναφορτιζόμενων μπαταριών, την ηλικία τους και τη μεταχείριση από το χρήστη. (Όλες οι τιμές χρόνου είναι οι μέγιστες τιμές.)

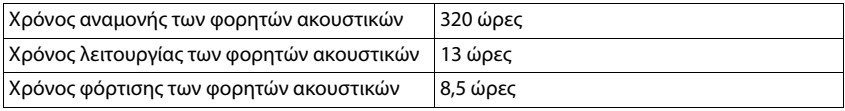

# <span id="page-29-1"></span>**Τροφοδοτικό (σταθμός βάσης/Powerbank)**

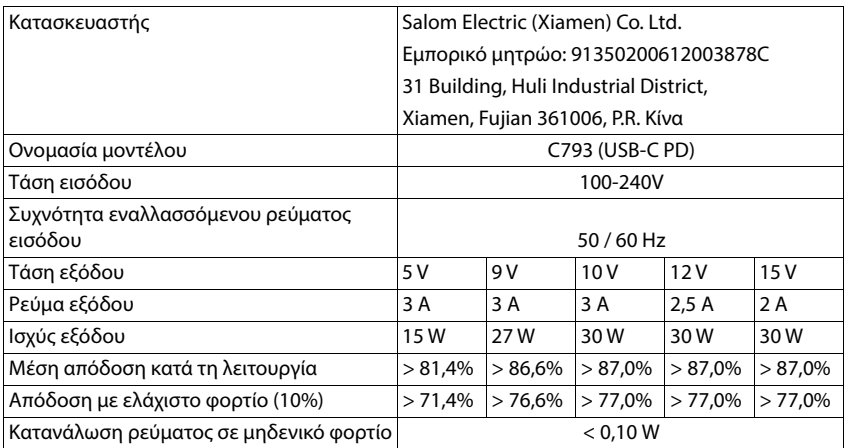

### <span id="page-30-1"></span>**Τροφοδοτικό (ασύρματο ακουστικό)**

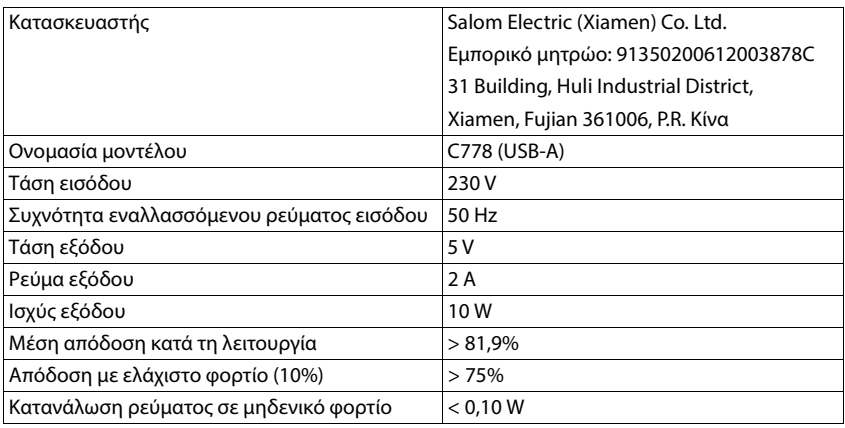

# <span id="page-30-0"></span>**Αξεσουάρ**

### **Παραγγελία προϊόντων Gigaset**

Τα προϊόντα Gigaset μπορείτε να τα προμηθευτείτε από εξειδικευμένα καταστήματα.

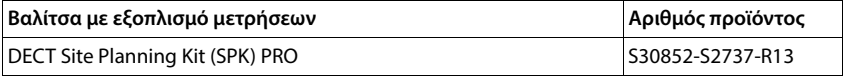

#### **Ανταλλακτικά για το DECT Site Planning Kit (SPK) PRO**

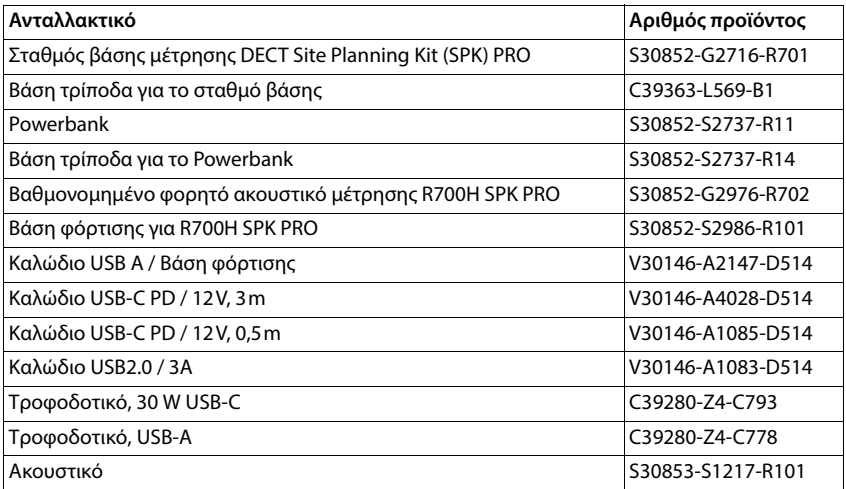

# <span id="page-31-0"></span>**Ευρετήριο**

# **Α**

×

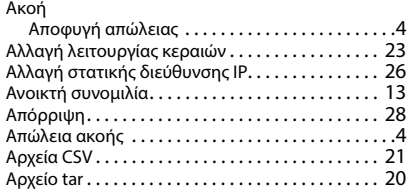

# **Β**

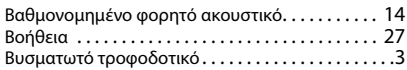

#### **Δ**

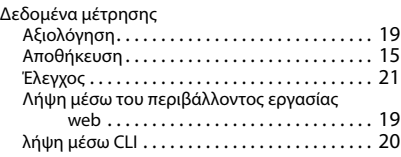

# **Ε**

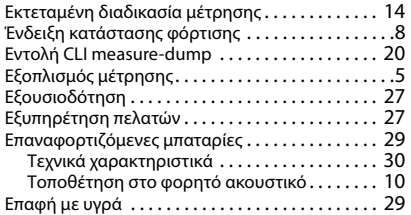

### **Ζ**

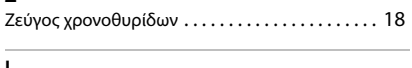

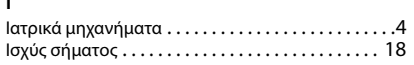

# **Κ**

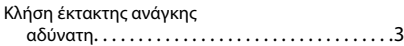

# **Λ**

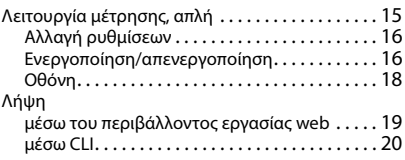

# **Μ**

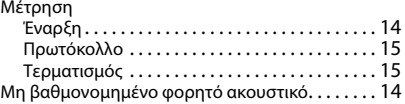

#### **Ο**

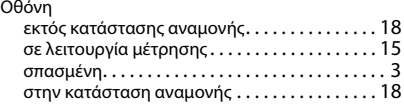

# **Π**

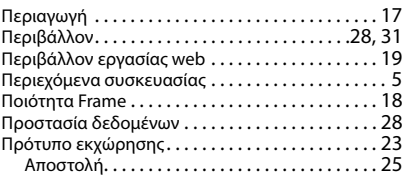

# **Σ**

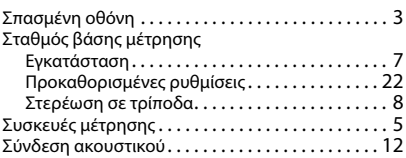

# **Τ**

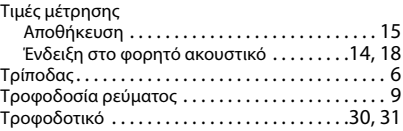

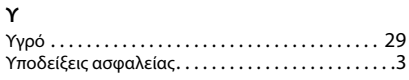

#### **Φ**

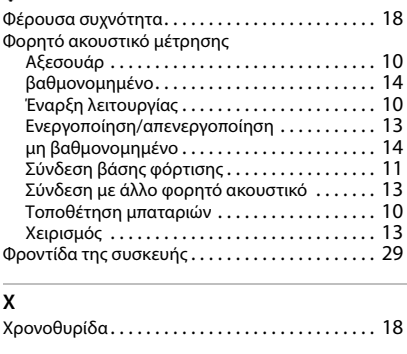

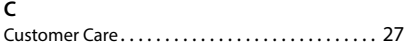

# dps.csv[. . . . . . . . . . . . . . . . . . . . . . . . . . . . . . . . . . . . 22](#page-21-3)

#### **M**

**D**

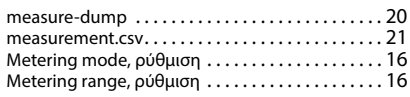

#### **N**

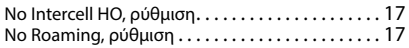

# **P**

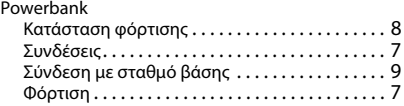

Με την επιφύλαξη παντός δικαιώματος. Με την επιφύλαξη του δικαιώματος τροποποίησης.

Issued by Gigaset Technologies GmbH

Frankenstraße 2, D-46395 Bocholt

© Gigaset Technologies GmbH 2024

Subject to availability. All rights reserved. Rights of modification reserved. [wiki.gigaset.com](http://wiki.gigaset.com)